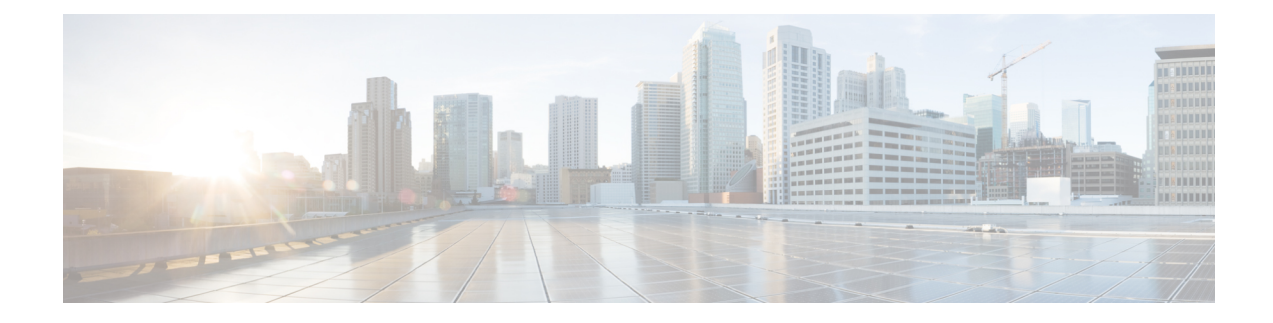

# **Telefonfunktion – Konfiguration**

- Festlegen von Kurzwahlnummern , auf Seite 1
- Einrichten von Voicemail-Benachrichtigungen, auf Seite 2
- Festlegen der maximalen Anmeldezeit für Extension Mobility, auf Seite 3
- Speichern kürzlicher Anrufe, auf Seite 4
- Hinzufügen von Einträgen zu Ihren Telefonkontakten, auf Seite 5
- Weiterleiten Ihrer Telefonanrufe, auf Seite 5
- Tätigen geschäftlicher Anrufe von einem beliebigen Telefon aus , auf Seite 7
- Weiterleiten Ihrer Geschäftsanrufe an Ihr persönliches Telefon, auf Seite 9

### **Festlegen von Kurzwahlnummern**

Sie können Kurzwahlnummern festlegen für die Personen, die Sie häufig anrufen, sodass Sie diese mit einem Tastendruck erreichen können.Sie können bis zu 199 Kurzwahlnummern einrichten. Über das Cisco IP-Telefon konfigurierte Kurzwahlnummern werden nicht im Self-Service-Portal angezeigt.

#### **Prozedur**

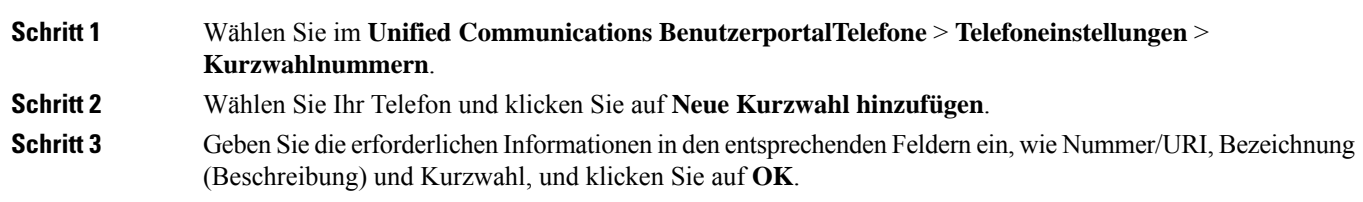

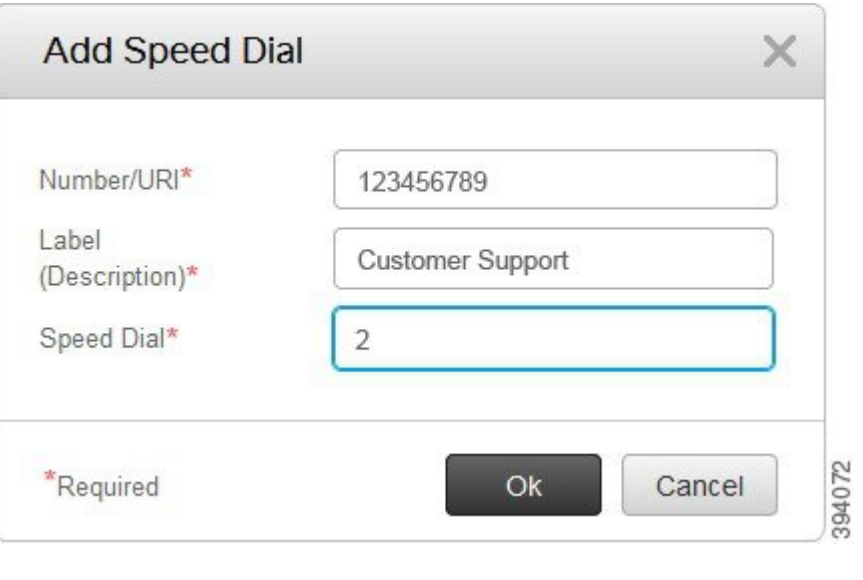

### **Festlegen von Kurzwahlnummern mit Pausen**

Sie können in einer Kurzwahl Pausen festlegen. Sie können auf diese Weise Ziele anrufen, für die ein Berechtigungscode (Forced-Authorization-Code, FAC), eine Projektkennziffer (Client-Matter-Code, CMC), Wählpausen oder zusätzliche Ziffern (z. B. ein Benutzeranschluss, ein Konferenzzugangscode oder ein Voicemail-Kennwort) erforderlich sind, ohne manuelle Eingaben vorzunehmen. Wenn Sie die Kurzwahltaste drücken, stellt das Telefon einen Anruf her und sendet neben den Wählpausen weitere Ziffern an das Ziel.

Um Pausen in eine Kurzwahl einzubeziehen, müssen Sie ein Komma (,) in der Zeichenfolge für die Kurzwahl eingeben. Jedes Komma entspricht einer Pause von zwei Sekunden.

Beispiel: Sie möchten eine Kurzwahl festlegen, die Codes wie z. B. FAC (Forced-Authorization-Code) und CMC (Client-Matter-Code) enthält, gefolgt von IVR-Anweisungen:

- Die angerufene Nummer 91886543 lautet.
- Der FAC-Code lautet 8787.
- Der CMC-Code lautet 5656.
- Die IVR-Antwort lautet 987989#. Sie müssen diese Antwort vier Sekunden nach der Verbindung des Anrufs eingeben.

In diesem Fall können Sie **91886543,8787,5656,987989#** als Kurzwahl festlegen.

## **Einrichten von Voicemail-Benachrichtigungen**

Sie erhalten eine Benachrichtigung, wenn ein Benutzer auf Ihrem Telefon eine Nachricht hinterlässt. Die Benachrichtigungsoptionen sind "Leuchtanzeige", "Aufforderung auf dem Bildschirm" und "Stotterton". Sie können die gleichen oder unterschiedliche Benachrichtigungsoptionen für Ihre Nachrichten festlegen.

Ш

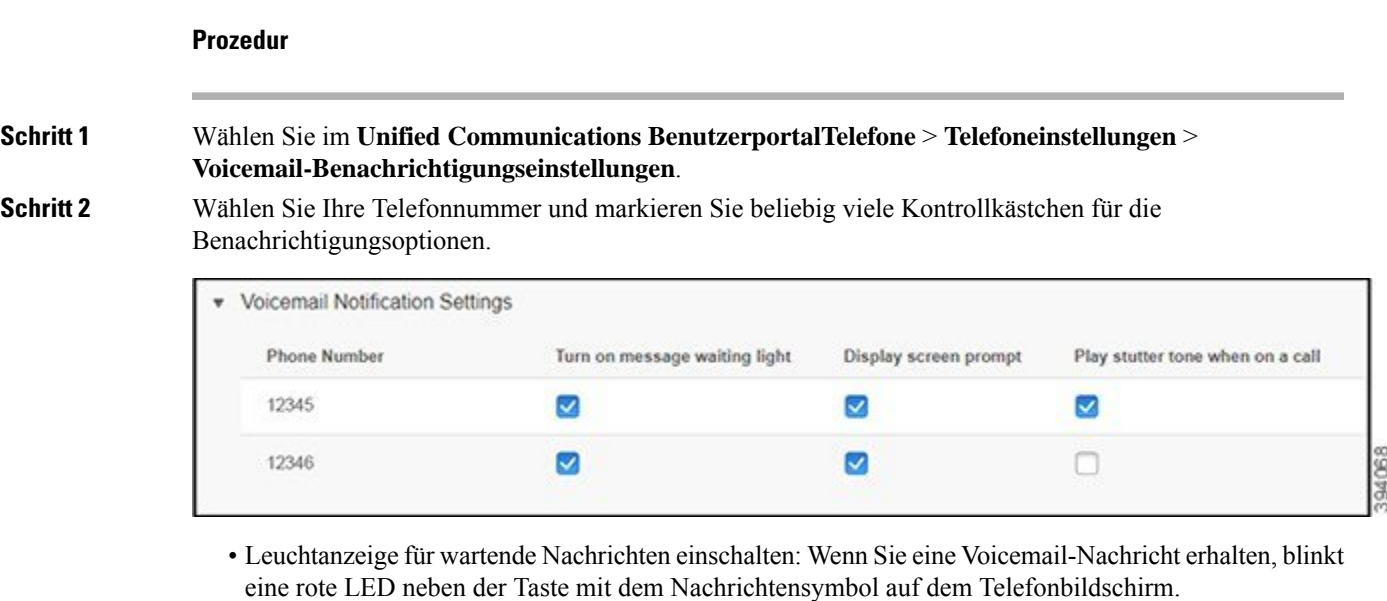

- Aufforderung auf dem Bildschirm: Wenn Sie eine Voicemail-Nachricht erhalten, wird auf dem Telefonbildschirm ein Voicemail-Symbol angezeigt.
- Während eines Anrufs einen Stotterton wiedergeben: Sie hören einen Stotterton, wenn Sie den Hörer abnehmen oder ein Telefongespräch führen. Dieser Wählton gibt an, dass eine Voicemail-Nachricht vorliegt.

**Schritt 3** Klicken Sie auf **Speichern**.

### **Festlegen der Voicemail-Einstellungen**

Sie können Voreinstellungen für Ihre Voicemail festlegen, z. B. das Gerät, auf dem Sie die Voicemail oder die bevorzugte Sprache festlegen möchten, usw.

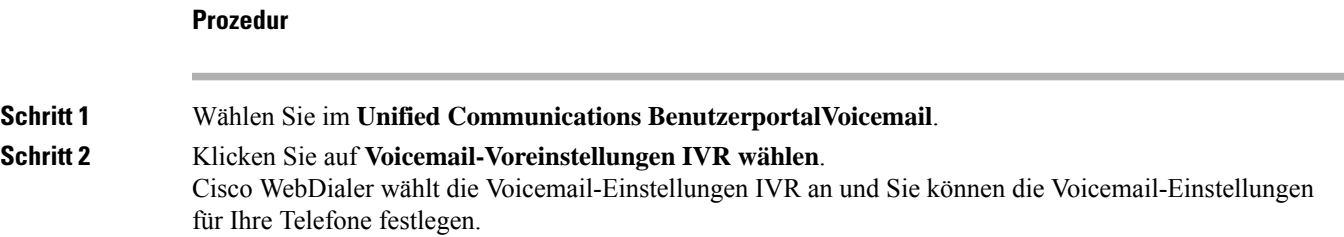

## **Festlegen der maximalen Anmeldezeit für Extension Mobility**

Mit Cisco Extension Mobility können Sie andere Cisco IP-Telefone als Ihr eigenes Telefon verwenden und Ihre Einstellungen und Kurzwahleinträge über einen einfachen Anmeldevorgang personalisieren. Sie können für diesen Anmeldevorgang ein Zeitlimit festlegen.

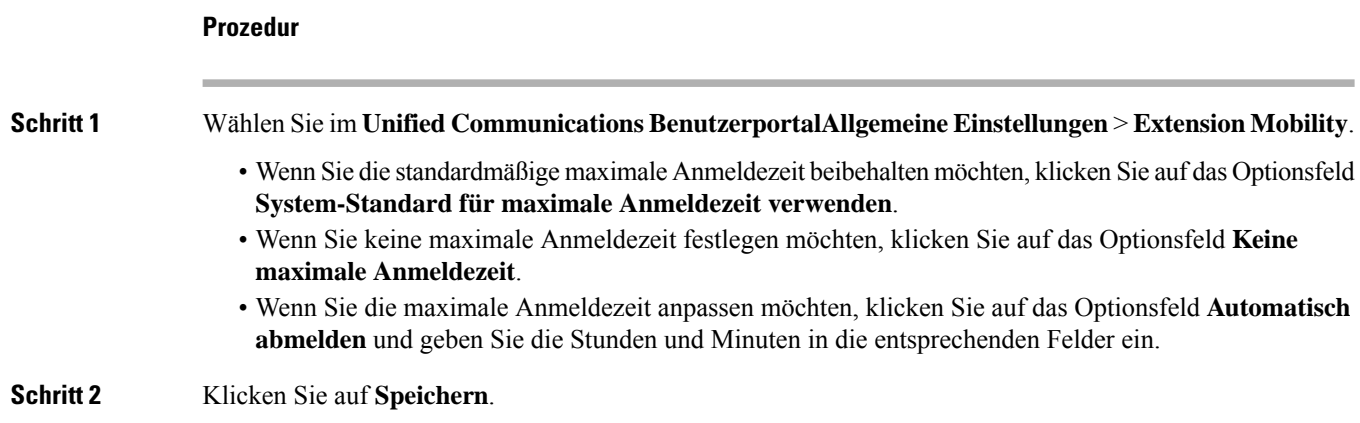

## **Speichern kürzlicher Anrufe**

Wenn Sie einen der letzten eingehenden Anrufe versäumt haben und prüfen möchten, wer Sie kürzlich angerufen hat, können Sie zum Anrufprotokoll wechseln und diese Anrufe anzeigen.

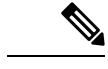

```
Hinweis
```
Standardmäßig werden alle versäumten Anrufe im Anrufprotokoll gespeichert. Wenn Sie die zuletzt verpassten Anrufe nicht speichern möchten, deaktivieren Sie das Kontrollkästchen **Versäumte Anrufe protokollieren**.

#### **Prozedur**

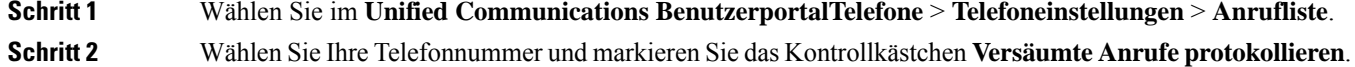

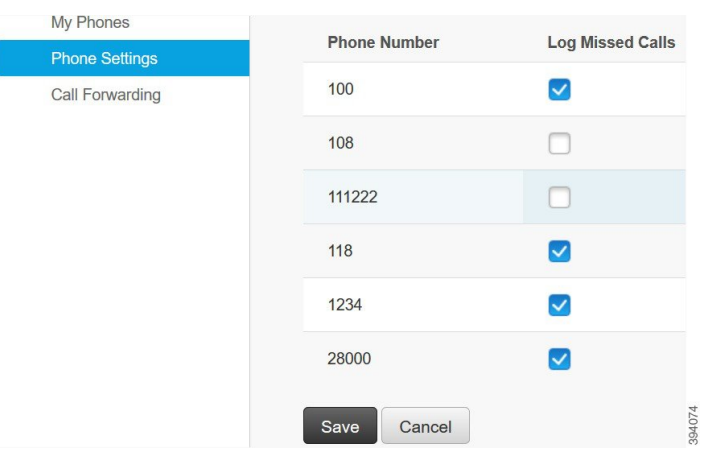

### **Schritt 3** Klicken Sie auf **Speichern**.

### **Hinzufügen von Einträgen zu Ihren Telefonkontakten**

Sie können die Telefonnummern und E-Mail-Adressen Ihrer Kollegen in Ihrer Kontaktliste speichern. Sie können Ihr Telefon nach den Nummern von Kollegen durchsuchen und direkt Anrufe tätigen, ohne die Nummer jedes Mal eingeben zu müssen.

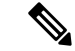

Die Kontaktliste ist auf jedem Telefon einzigartig.Sie können die Kontaktliste nicht mit Ihren anderen Telefone teilen. **Hinweis**

```
Prozedur
```
**Schritt 1** Wählen Sie im **Unified Communications BenutzerportalTelefone** > **Telefoneinstellungen** > **Telefonkontakte**.

- **Schritt 2** Klicken Sie auf **Neuen Kontakt erstellen**.
- **Schritt 3** Geben Sie die erforderlichen Informationen in den Feldern **Kontaktinformationen** und **Kontaktmethoden** ein und klicken Sie anschließend auf **Speichern**.
	- Sie können auf das "Bearbeiten" -Symbol klicken, um den Namen des Kontakts  $\times$  zu ändern, oder auf das "Löschen"-Symbol, um den Kontaktnamen aus der Telefonliste zu entfernen. **Hinweis**

### **Weiterleiten Ihrer Telefonanrufe**

Wenn Sie sich nicht in der Nähe Ihres Telefons bzw. nicht am Schreibtisch befinden, können Sie Anrufe von Ihrem Cisco IP-Telefon an ein anderes Telefon oder ein Voicemail-Konto (Sprachboxkonto) weiterleiten.

Mit der CFA-Funktion (Call Forward All, Rufumleitung Alle Anrufe) kann ein Telefonbenutzer alle Anrufe an eine Verzeichnisnummer weiterleiten. Sie können CFA für interne und externe Anrufe konfigurieren und Anrufe an ein Mailboxsystem oder eine gewählte Zielnummer weiterleiten, indem Sie die Anrufberechtigungen (CSS, Calling Search Space) konfigurieren. enthält ein sekundäres Feld zur Konfiguration von Anrufberechtigungen für CFA. Die sekundären Anrufberechtigungen für CFA werden mit den vorhandenen Anrufberechtigungen für CFA kombiniert, um die Unterstützung der alternativen CSS-Systemkonfiguration zu ermöglichen. Wenn Sie CFA aktivieren, werden nur die primären und sekundären Anrufberechtigungen für CFA verwendet, um das CFA-Ziel zu validieren und den Anruf an das CFA-Ziel umzuleiten. Wenn diese Felder leer sind, wird die Anrufberechtigung NULL verwendet. Es werden nur die CSS-Felder verwendet, die in denFeldern mit den primären Anrufberechtigungen für CFA und den sekundären Anrufberechtigungen für CFA konfiguriert sind. Wenn CFA vom Telefon aus aktiviert wird, wird das CFA-Ziel anhand der Anrufberechtigungen für CFA und der sekundären Anrufberechtigungen für CFA validiert, und das CFA-Ziel wird in die Datenbank geschrieben. Wenn eine CFA aktiviert wird, wird das CFA-Ziel immer anhand der Anrufberechtigungen für CFA und der sekundären Anrufberechtigungen für CFA validiert.

verhindert die CFA-Aktivierung auf dem Telefon, wenn eine CFA-Schleife identifiziert wird. Beispiel: identifiziert eine Rufumleitungsschleife, wenn der Benutzer den Softkey "Rufuml." auf dem Telefon mit der Verzeichnisnummer 1000 drückt, 1001 als CFA-Ziel eingibt und 1001 alle Anrufe an die Verzeichnisnummer 1002 weitergeleitet hat, die wiederum alle Anrufe an die Verzeichnisnummer 1003 weitergeleitet hat, die wiederum alle Anrufe an 1000 weitergeleitet hat. In diesem Fall stellt fest, dass eine Schleife aufgetreten ist, und verhindert die CFA-Aktivierung auf dem Telefon mit der Verzeichnisnummer 1000.

 $\Omega$ 

Wenn die gleiche Verzeichnisnummer in verschiedenen Partitionen vorhanden ist, z. B. wenn die Verzeichnisnummer 1000 in den Partitionen 1 und 2 existiert, lässt die CFA-Aktivierung auf dem Telefon zu. **Tipp**

CFA-Schleifen wirken sich nicht auf die Anrufverarbeitung aus, da das Verlassen von CFA-Schleifen unterstützt. Hierdurch wird sichergestellt, dass bei Erkennung einer CFA-Schleife der Anruf die gesamte Weiterleitungskette durchläuft, die CFA-Schleife verlässt und die Schleife wie erwartet abgeschlossen wird, auch wenn CFNA, CFB oder andere Weiterleitungsoptionen zusammen mit CFA für eine der Verzeichnisnummern in der Weiterleitungskette aktiviert ist.

Beispielsweise leitet der Benutzer für das Telefon mit der Verzeichnisnummer 1000 alle Anrufe an die Verzeichnisnummer 1001 weiter, die alle Anrufe an die Verzeichnisnummer 1002 weitergeleitet hat, die wiederum alle Anrufe an die Verzeichnisnummer 1000 weitergeleitet hat, wodurch eine CFA-Schleife entsteht. Außerdem hat die Verzeichnisnummer 1002 CFNA zur Verzeichnisnummer 1004 konfiguriert. Der Benutzer am Telefon mit der Verzeichnisnummer 1003 ruft die Verzeichnisnummer 1000 an, die an 1001 weiterleitet, die wiederum an 1002 weiterleitet. identifiziert eine CFA-Schleife, und der Anruf, der die Schleife verlässt, versucht, eine Verbindung zur Verzeichnisnummer 1002 herzustellen. Wenn der Timer "Keine Antwort -Klingeldauer" abläuft, bevor der Benutzer des Telefons mit der Verzeichnisnummer 1002 den Anruf annimmt, leitet den Anruf an die Verzeichnisnummer 1004 weiter.

Möglicherweise erkennt für einen einzelnen Anruf mehrere CFA-Schleifen und versucht, den Anruf nach der Identifizierung jeder Schleife zu verbinden.

**Prozedur**

**Hinweis**

Die Rufumleitung funktioniert nur dann über das Self-Service-Portal, wenn **CSS** bereits richtig konfiguriert ist, um diese Nummer von der Leitungs-Webseite zu erreichen, und das "Umgeleitet an ## #" wird immer angezeigt.

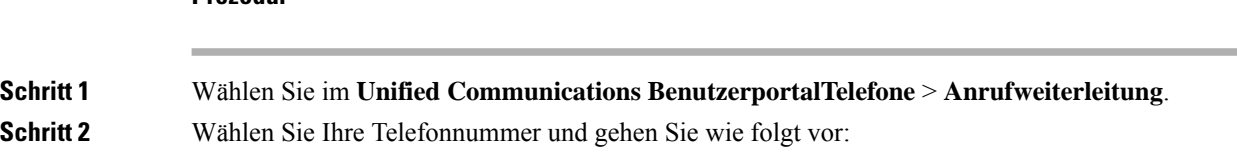

• Um Anrufe an ein Voicemail-Konto weiterzuleiten, markieren Sie das Kontrollkästchen **Alle Anrufe umleiten an:** und wählen Sie **Voicemail** in der Dropdown-Liste aus.

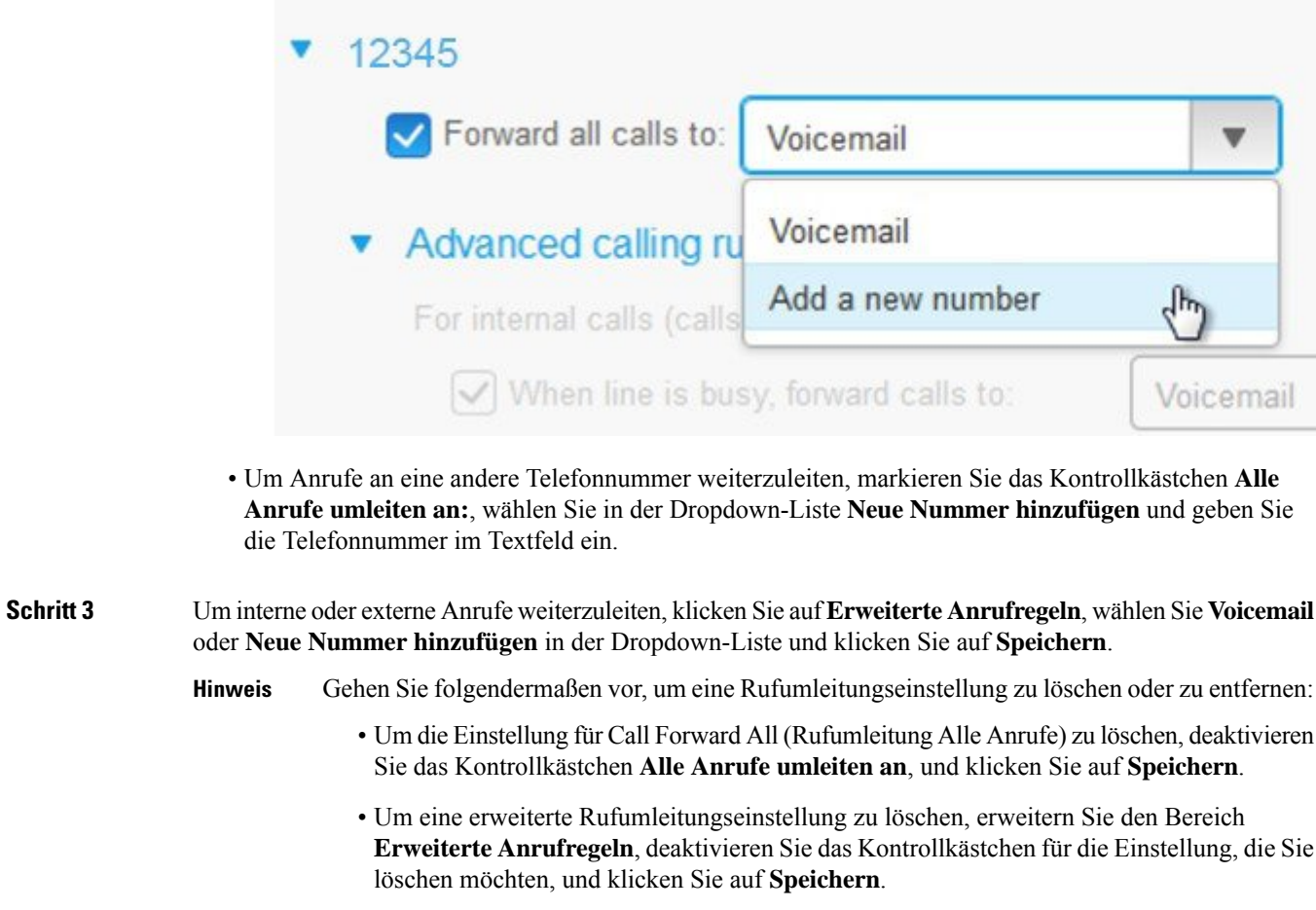

# **Tätigen geschäftlicher Anrufe von einem beliebigen Telefon aus**

Sie können Ihre Geschäftsanrufe auf Ihrem persönlichen Mobiltelefon oder Ihrem Heimbürotelefon annehmen. Sie können diese Telefone im Self-Service-Portal als zusätzliche Telefone hinzufügen. Wenn ein Benutzer Ihr Unternehmenstelefon anwählt, läuten auch die zusätzlichen Telefone.

Sie können zudem das Zeitintervall festlegen, in dem Sie es Anrufern ermöglichen, über Ihre Telefone Kontakt mit Ihnen aufzunehmen.

### **Prozedur**

**Schritt 1** Wählen Sie im **Unified Communications BenutzerportalTelefone** > **Meine Telefone**.

**Schritt 2** Klicken Sie auf das "Neu hinzufügen"  $\oplus$ -Symbol.

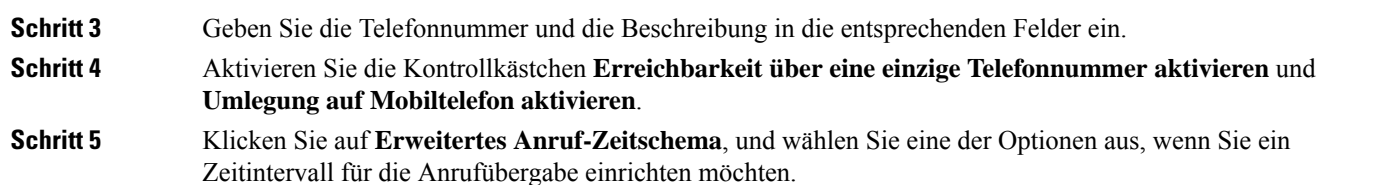

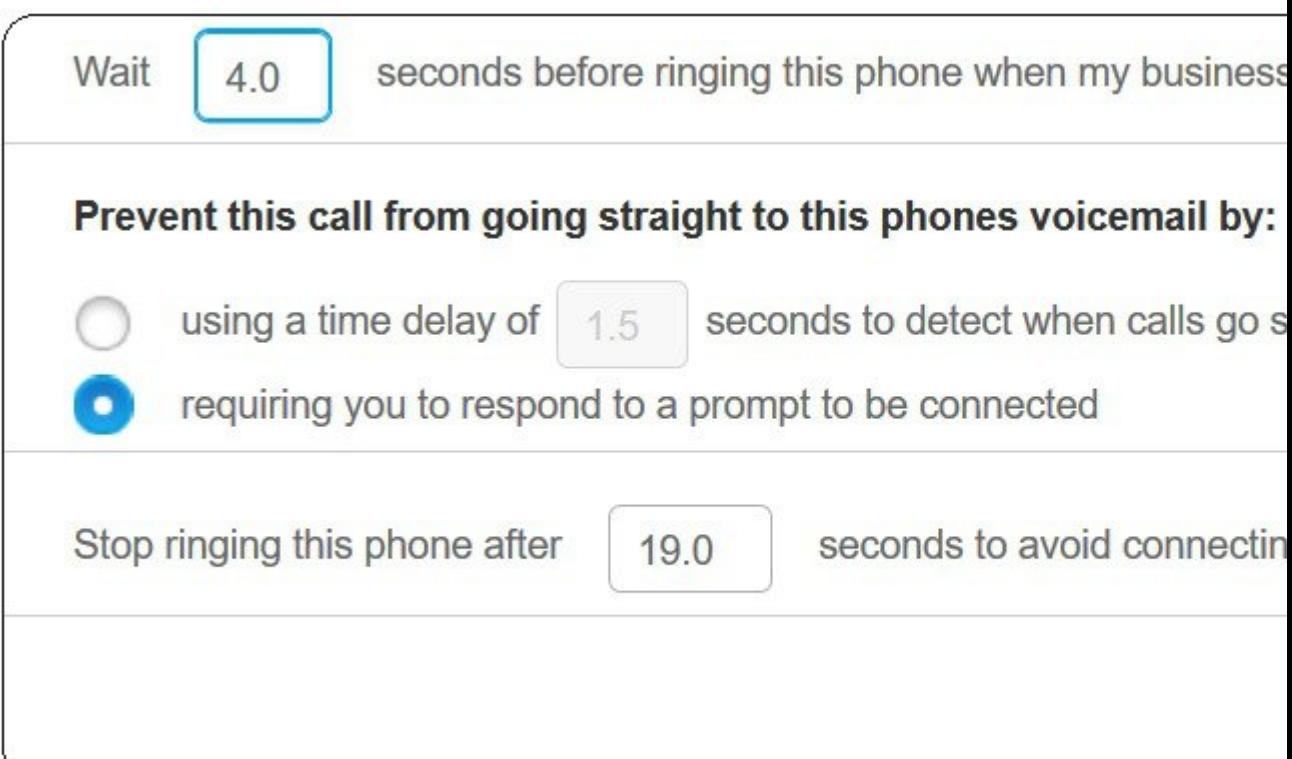

- **( ) Sekunden warten, bevor dieses Telefon klingelt** Hiermit können Sie festlegen, wie lange Ihr Tischtelefon klingeln soll, bevor versucht wird, Sie unter der neuen Nummer zu erreichen.
- **Direkte Weiterleitung dieses Anrufs an die Voicemail dieses Telefons verhindern, durch**
	- **eine Verzögerung von ( ) Sekunden, in der die direkte Weiterleitung an die Voicemail erkannt wird** – Hiermit können Sie festlegen, wie viel Zeit verstreichen soll, bevor der Anruf an die Voicemail Ihres Telefons weitergeleitet wird.
	- **eine Aufforderung zu Bestätigung, um verbunden zu werden** Ihr Anruf wird gehalten, und Sie werden aufgefordert, eine Ziffer auf Ihrem Telefon einzugeben, um den Anruf anzunehmen, statt ihn an die Voicemail Ihres Telefons zu senden.
- **Dieses Telefon nur ( ) Sekunden klingeln lassen, damit der Anruf nicht an die Voicemail** weitergeleitet wird – Hiermit können Sie ein Klingelzeitintervall für Ihr Telefon einrichten, nach dessen Ablauf das Telefon aufhören soll zu klingeln, sodass die Anrufe nicht an die Voicemail Ihres Telefons weitergeleitet werden.

### **Schritt 6** Klicken Sie auf **Speichern**.

# **Weiterleiten Ihrer Geschäftsanrufe an Ihr persönliches Telefon**

Sie können Anrufe, die über Ihre Büronummer ein- und ausgehen, mit Ihrem Mobiltelefon abwickeln. Diese Mobiltelefone werden im Self-Service-Portal als zusätzliche Telefone hinzugefügt. Auf diese Weise können Sie Ihre Geschäftsanrufe tätigen, wenn Sie sich nicht am Arbeitsplatz befinden.

#### **Prozedur**

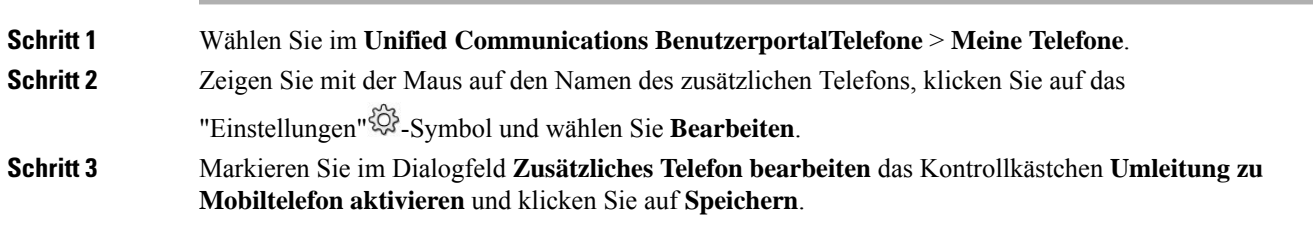

I

ı

### Über diese Übersetzung

Cisco kann in einigen Regionen Übersetzungen dieses Inhalts in die Landessprache bereitstellen. Bitte beachten Sie, dass diese Übersetzungen nur zu Informationszwecken zur Verfügung gestellt werden. Bei Unstimmigkeiten hat die englische Version dieses Inhalts Vorrang.